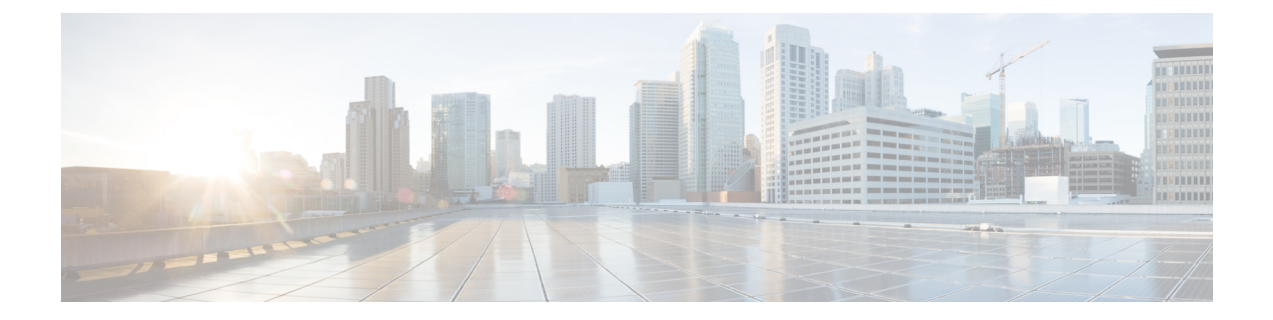

# **aaa authentication banner through aaa group server tacacs+**

- aaa [authentication](#page-1-0) banner, page 2
- aaa [authentication](#page-3-0) dot1x, page 4
- aaa [authentication](#page-6-0) fail-message, page 7
- aaa [authentication](#page-8-0) login, page 9
- aaa [authorization,](#page-12-0) page 13
- aaa dnis map [accounting](#page-18-0) network, page 19
- aaa dnis map [authentication](#page-21-0) group, page 22
- aaa group server [radius,](#page-23-0) page 24
- aaa group server [tacacs+,](#page-26-0) page 27

Г

# <span id="page-1-0"></span>**aaa authentication banner**

To configure a personalized banner that will be displayed at user login, use the **aaa authentication banner** command in global configuration mode.

**aaa authentication banner** *dstringd*

**no aaa authentication banner**

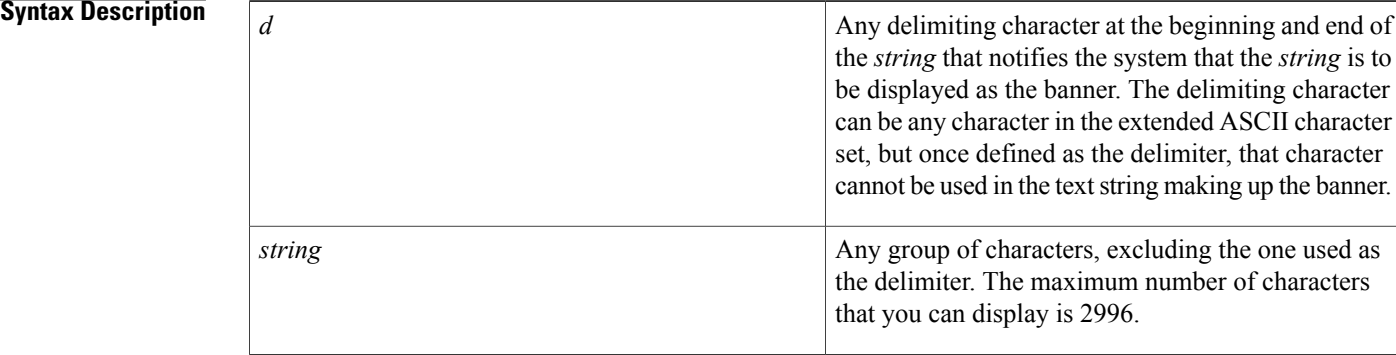

## **Command Default** Not enabled

## **Command Modes Global configuration**

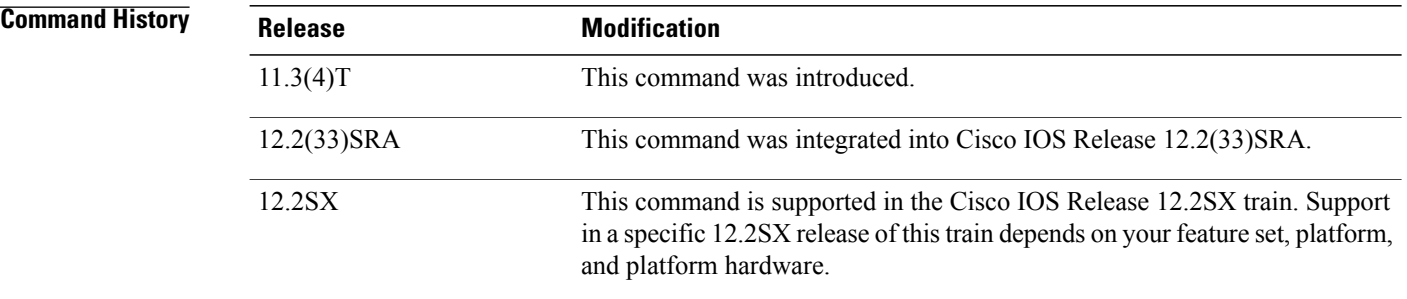

**Usage Guidelines** Use the **aaa authentication banner** command to create a personalized message that appears when a user logs in to the system. This message or banner will replace the default message for user login.

> To create a login banner, you need to configure a delimiting character, which notifies the system that the following text string is to be displayed as the banner, and then the text string itself. The delimiting character is repeated at the end of the text string to signify the end of the banner. The delimiting character can be any character in the extended ASCII character set, but once defined as the delimiter, that character cannot be used in the text string making up the banner.

**Note**

The AAA authentication banner message is not displayed if TACACS+ is the first method in the method list. With CSCum15057, the AAA authentication banner message is always printed if the user logs into the system using the Secure Shell (SSH) server.

**Examples** The following example shows the default login message if **aaa authentication banner** is not configured. (RADIUS is specified as the default login authentication method.)

> aaa new-model aaa authentication login default group radius This configuration produces the following standard output:

```
User Verification Access
Username:
Password:
```
The following example configures a login banner (in this case, the phrase "Unauthorized use is prohibited.") that will be displayed when a user logs in to the system. In this case, the asterisk (\*) symbol is used as the delimiter. (RADIUS is specified as the default login authentication method.)

```
aaa new-model
aaa authentication banner *Unauthorized use is prohibited.*
aaa authentication login default group radius
This configuration produces the following login banner:
```

```
Unauthorized use is prohibited.
Username:
```
### **Related Commands**

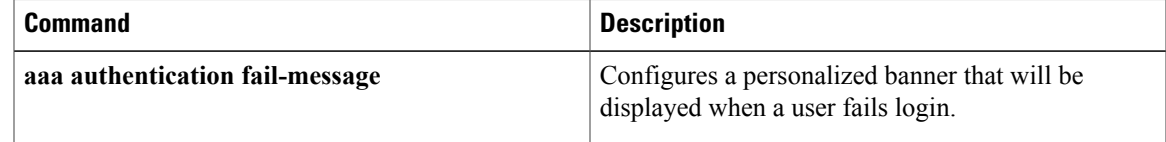

# <span id="page-3-0"></span>**aaa authentication dot1x**

To specify one or more authentication, authorization, and accounting (AAA) methods for use on interfaces running IEEE 802.1X, use the **aaa authentication dot1x** command in global configuration mode. To disable authentication, use the **no** form of this command

**aaa authentication dot1x** {**default**| *listname*} *method1* [*method2* ...] **no aaa authentication dot1x** {**default**| *listname*} *method1* [*method2* ...]

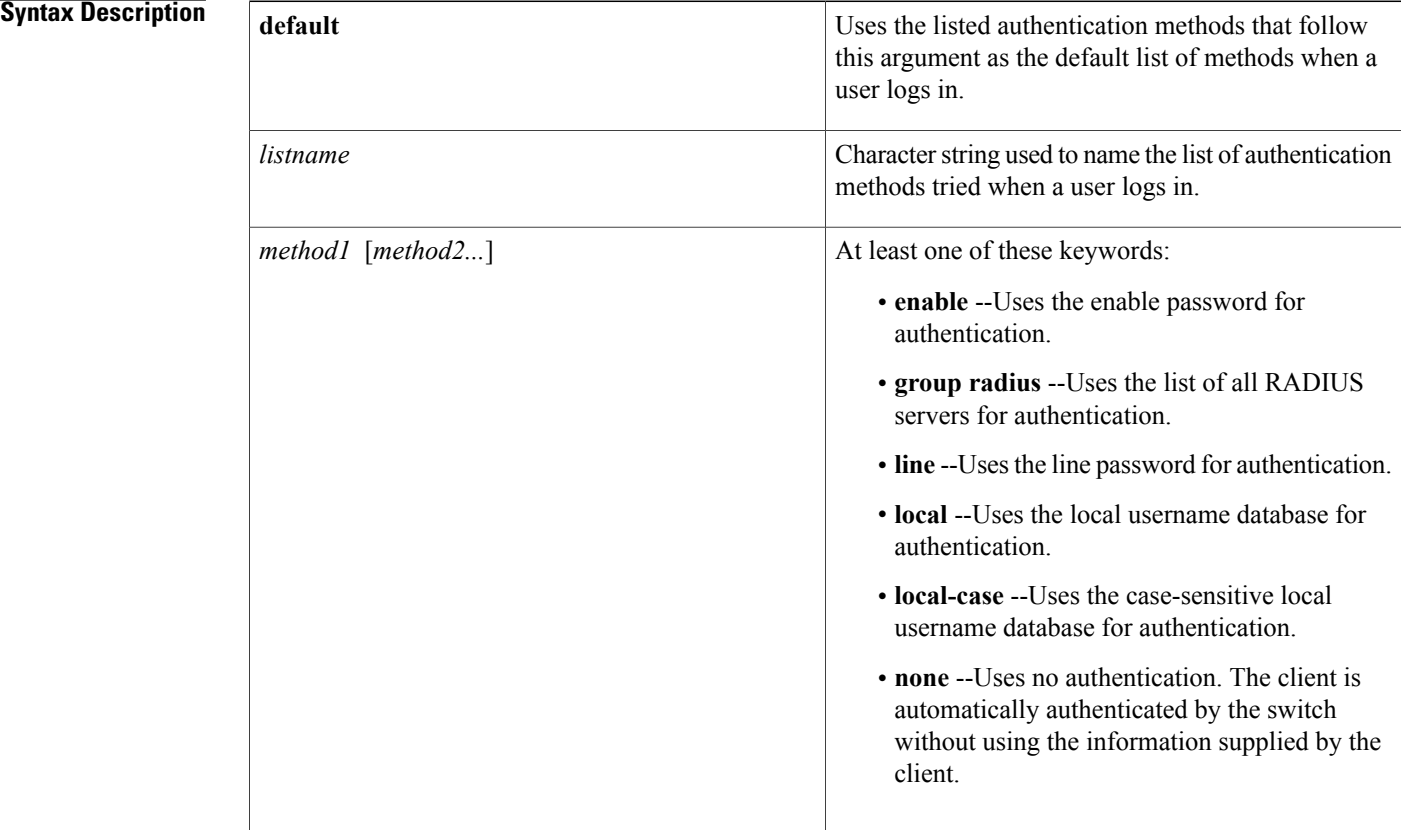

# **Command Default** No authentication is performed.

Global configuration

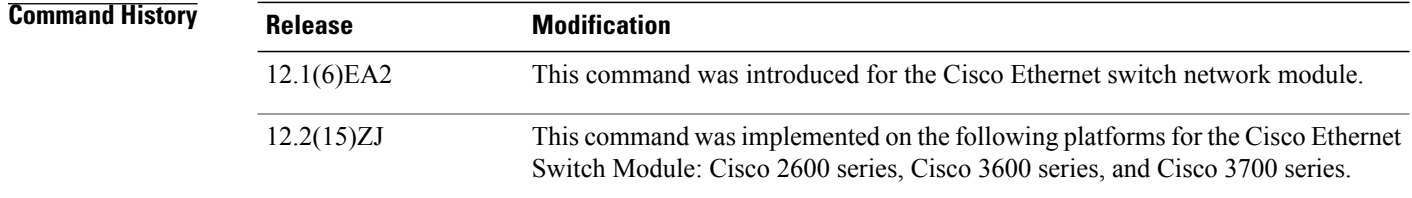

 $\mathbf I$ 

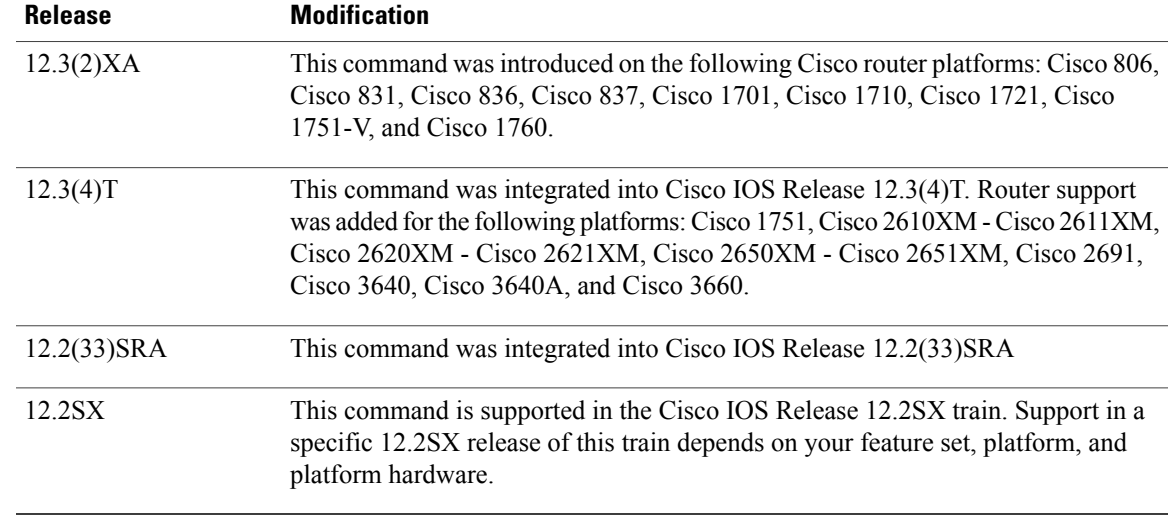

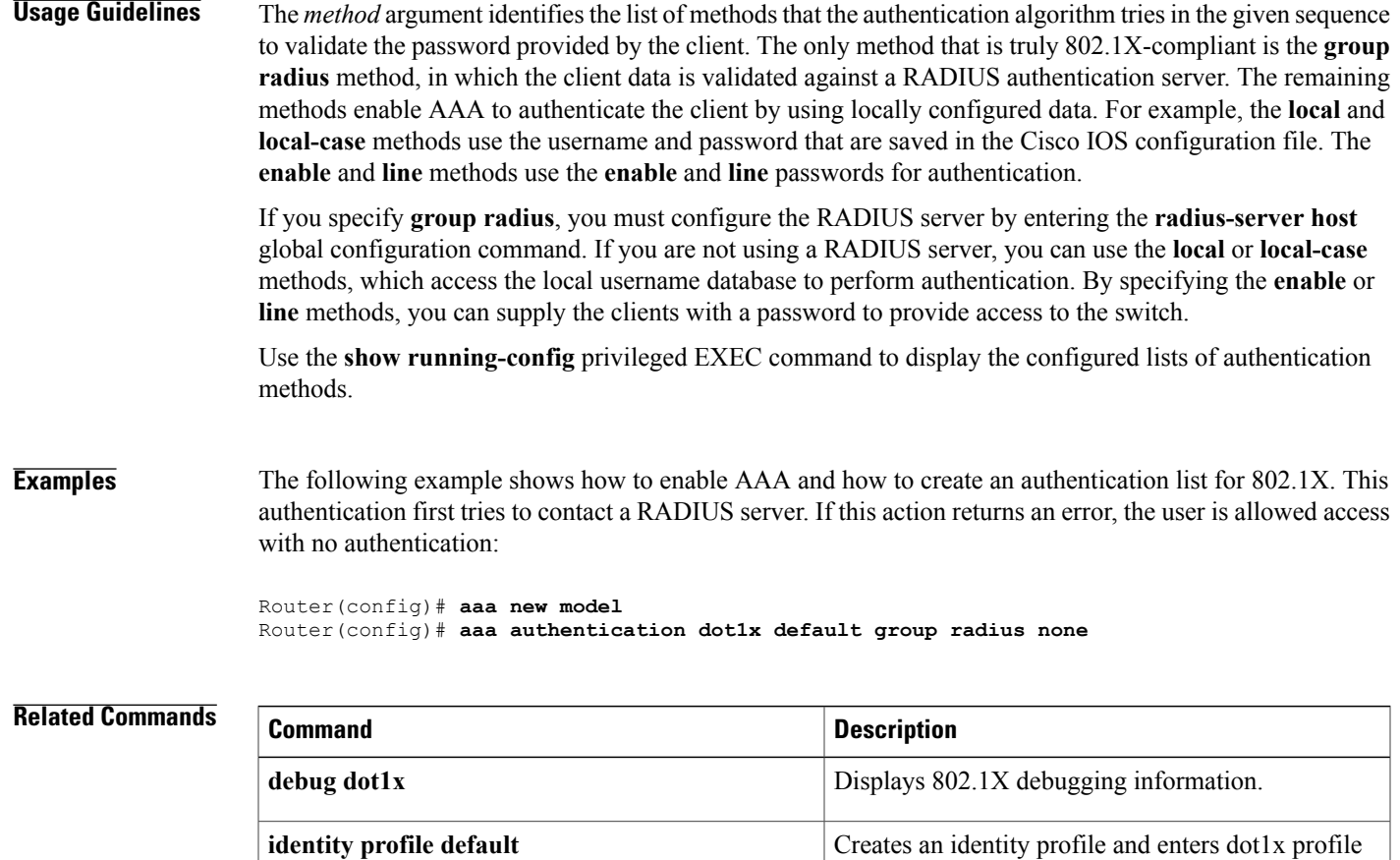

**Cisco IOS Security Command Reference: Commands A to C, Cisco IOS XE Release 3SE (Catalyst 3850 Switches)** 

**show dot1x** Displays details for an identity profile.

configuration mode.

T

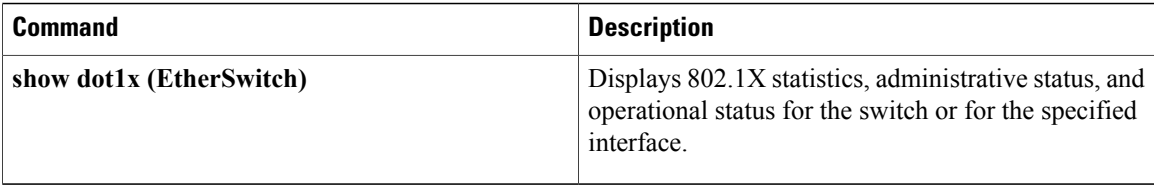

# <span id="page-6-0"></span>**aaa authentication fail-message**

To configure a personalized banner that will be displayed when a user fails login, use the **aaa authentication fail-message** command in global configuration mode. To remove the failed login message, use the no form of this command.

**aaa authentication fail-message** *dstringd*

**no aaa authentication fail-message**

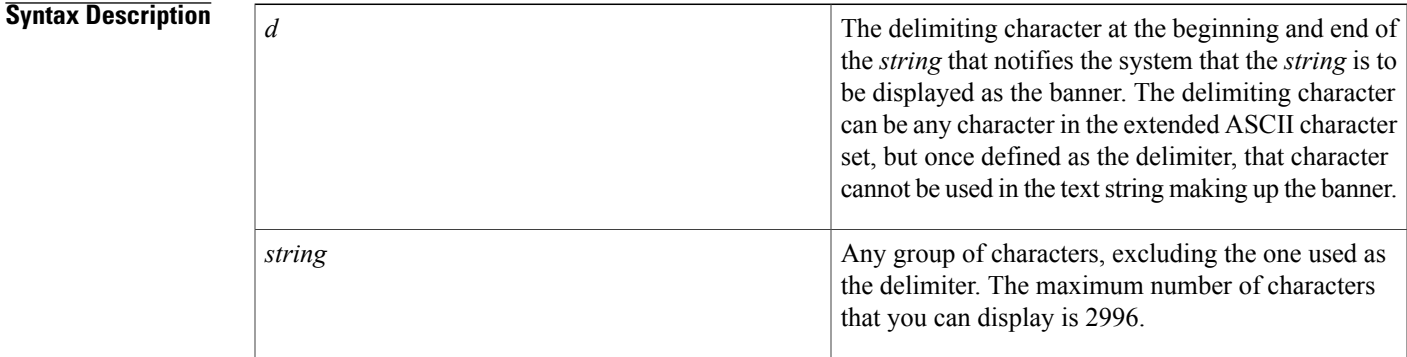

## **Command Default** Not enabled

**Command Modes** Global configuration

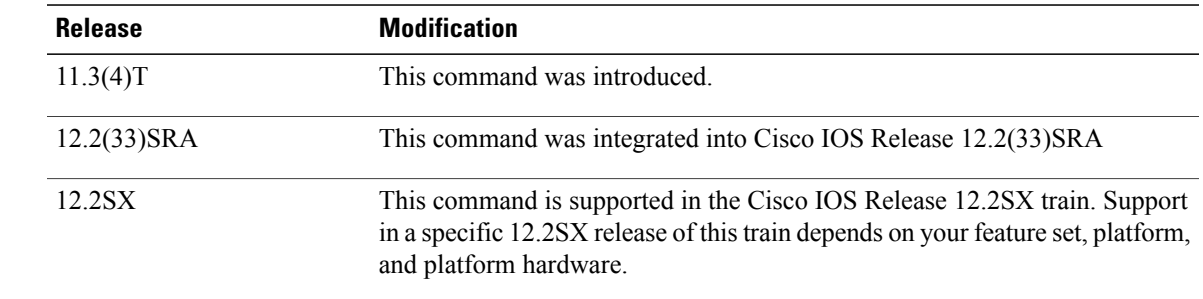

*Command History* 

**Usage Guidelines** Use the **aaa authentication fail-message** command to create a personalized message that appears when a user fails login. This message will replace the default message for failed login.

> To create a failed-login banner, you need to configure a delimiting character, which notifies the system that the following text string is to be displayed as the banner, and then the text string itself. The delimiting character is repeated at the end of the text string to signify the end of the banner. The delimiting character can be any

character in the extended ASCII character set, but once defined as the delimiter, that character cannot be used in the text string making up the banner.

**Examples** The following example shows the default login message and failed login message that is displayed if **aaa authentication banner** and **aaa authentication fail-message** are not configured. (RADIUS is specified as the default login authentication method.)

> aaa new-model aaa authentication login default group radius This configuration produces the following standard output:

```
User Verification Access
Username:
Password:
% Authentication failed.
```
The following example configures both a login banner ("Unauthorized use is prohibited.") and a login-fail message ("Failed login. Try again."). The login message will be displayed when a user logs in to the system. The failed-login message will display when a user tries to log in to the system and fails. (RADIUS is specified asthe default login authentication method.) In this example, the asterisk (\*) is used asthe delimiting character.

```
aaa new-model
aaa authentication banner *Unauthorized use is prohibited.*
aaa authentication fail-message *Failed login. Try again.*
aaa authentication login default group radius
This configuration produces the following login and failed login banner:
```

```
Unauthorized use is prohibited.
Username:
Password:
Failed login. Try again.
```
### **Related Commands**

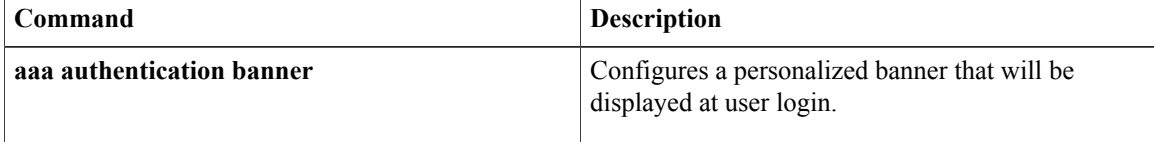

# <span id="page-8-0"></span>**aaa authentication login**

To set authentication, authorization, and accounting (AAA) authentication at login, use the **aaa authentication login**command in global configuration mode. To disable AAA authentication, use the**no** form of this command.

**aaa authentication login** {**default** | *list-name*} *method1* [*method2* ...]

**no aaa authentication login** {**default** | *list-name*} *method1* [*method2* ...]

## **Syntax Description**

П

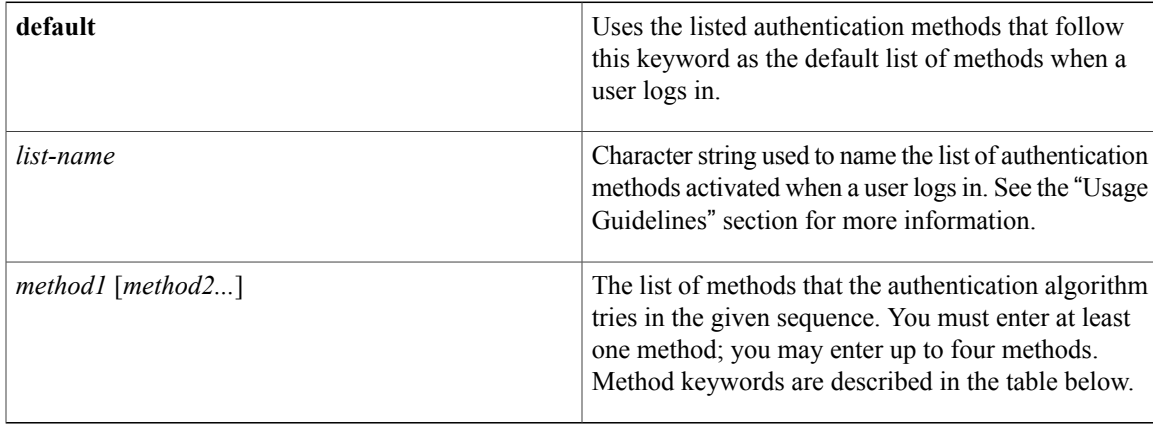

## **Command Default** AAA authentication at login is disabled.

**Command Modes** Global configuration (config)

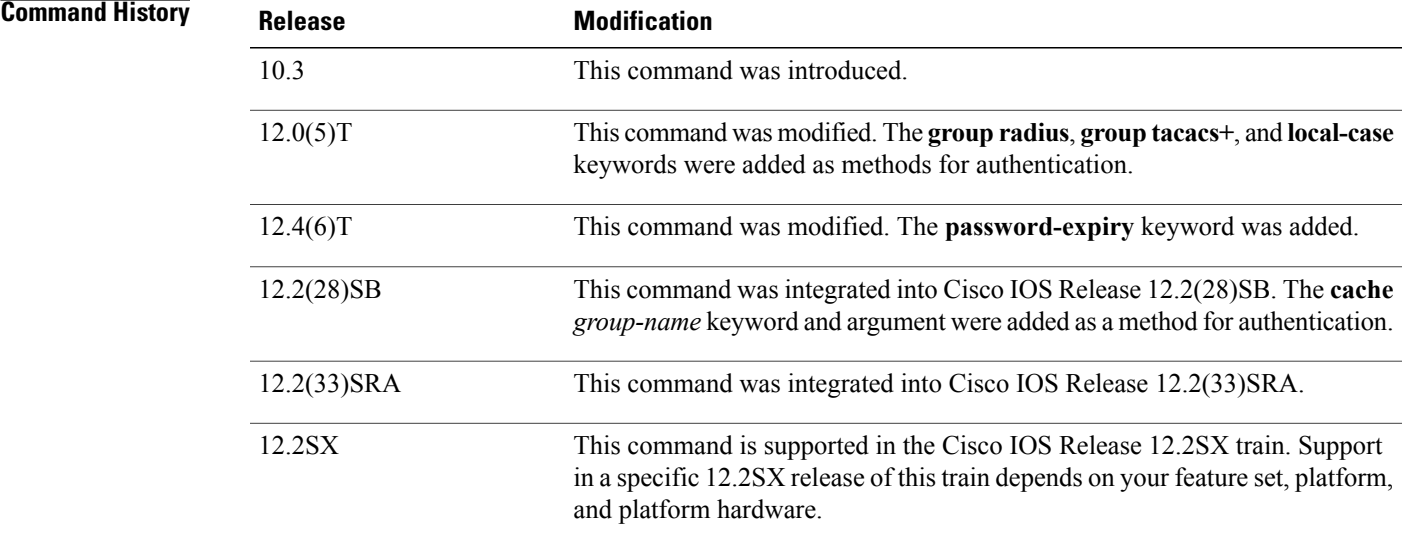

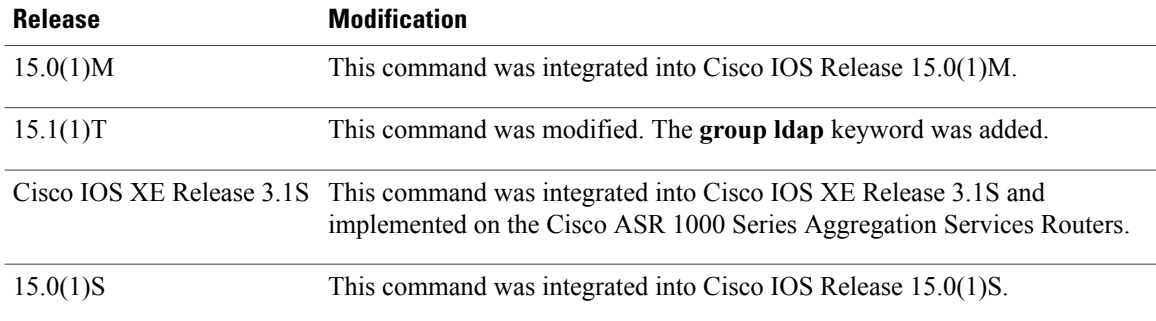

**Usage Guidelines** If the **default** keyword is not set, only the local user database is checked. This has the same effect as the following command:

**Note** On the console, login will succeed without any authentication checks if **default** keyword is not set.

aaa authentication login default local

The default and optional list names that you create with the **aaa authenticationlogin**command are used with the **login authentication** command.

Create a list by entering the **aaa authentication login** *list-name method*command for a particular protocol. The *list-name* argument is the character string used to name the list of authentication methods activated when a user logs in. The *method* argument identifies the list of methods that the authentication algorithm tries, in the given sequence. The "Authentication Methods That Cannot be used for the list-name Argument" section lists authentication methods that cannot be used for the *list-name* argument and the table below describes the method keywords.

To create a default list that is used if no list is assigned to a line, use the **login authentication** command with the default argument followed by the methods you want to use in default situations.

The password is prompted only once to authenticate the user credentials and in case of errors due to connectivity issues, multiple retries are possible through the additional methods of authentication. However, the switchover to the next authentication method happens only if the previous method returns an error, not if it fails. To ensure that the authentication succeeds even if all methods return an error, specify **none** as the final method in the command line.

If authentication is notspecifically set for a line, the default isto deny access and no authentication is performed. Use the **more system:running-config** command to display currently configured lists of authentication methods.

## **Authentication Methods That Cannot Be Used for the list-name Argument**

The authentication methods that cannot be used for the *list-name* argument are as follows:

- **auth-guest**
- **enable**
- **guest**
- **if-authenticated**
- **if-needed**
- **krb5**
- **krb-instance**
- **krb-telnet**
- **line**
- **local**
- **none**
- **radius**
- **rcmd**
- **tacacs**
- **tacacsplus**

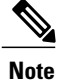

Г

In the table below, the **group radius**, **group tacacs +**, **group ldap**, and **group***group-name* methods refer to a set of previously defined RADIUSor TACACS+ servers. Use the **radius-serverhost** and **tacacs-server host** commandsto configure the hostservers. Use the **aaa groupserver radius**, **aaa groupserver ldap**,and **aaa group server tacacs+** commands to create a named group of servers.

The table below describes the method keywords.

### **Table 1: aaa authentication login Methods Keywords**

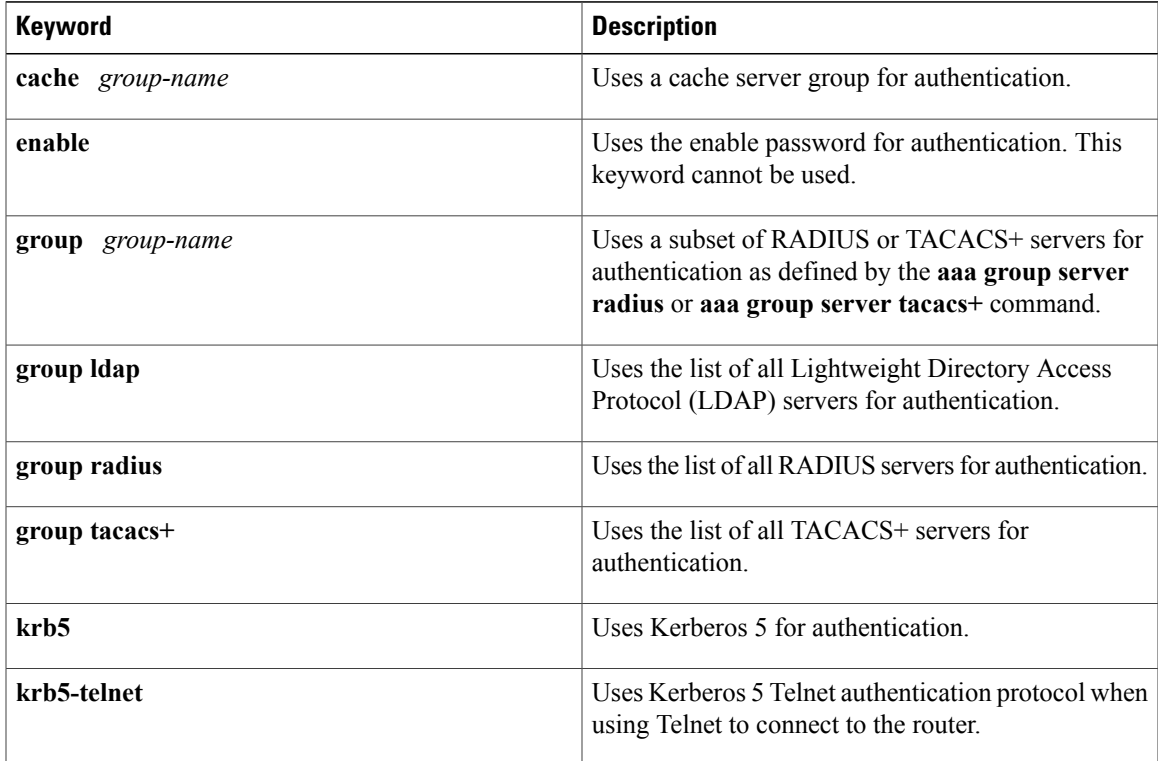

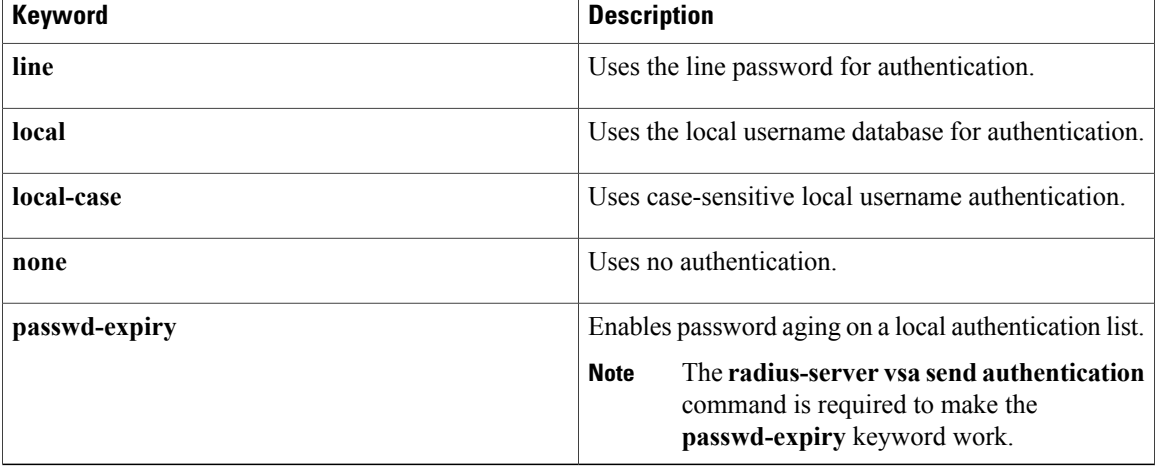

**Examples** The following example shows how to create an AAA authentication list called *MIS-access*. This authentication first tries to contact a TACACS+ server. If no server is found, TACACS+ returns an error and AAA tries to use the enable password. If this attempt also returns an error (because no enable password is configured on the server), the user is allowed access with no authentication.

> aaa authentication login MIS-access group tacacs+ enable none The following example shows how to create the same list, but it sets it as the default list that is used for all login authentications if no other list is specified:

aaa authentication login default group tacacs+ enable none The following example shows how to set authentication at login to use the Kerberos 5 Telnet authentication protocol when using Telnet to connect to the router:

aaa authentication login default krb5 The following example shows how to configure password aging by using AAA with a crypto client:

aaa authentication login userauthen passwd-expiry group radius

### **Related Commands**

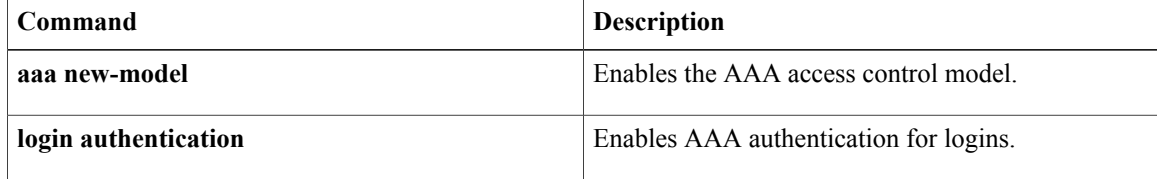

# <span id="page-12-0"></span>**aaa authorization**

To set the parameters that restrict user access to a network, use the **aaa authorization** command in global configuration mode. To remove the parameters, use the **no** form of this command.

**aaa authorization** {**auth-proxy| cache**| **commands** *level***| config-commands| configuration| console| exec| ipmobile| multicast| network| policy-if| prepaid| radius-proxy| reverse-access| subscriber-service| template**} {**default**| *list-name*} [*method1* [*method2* ...]]

**no aaa authorization** {**auth-proxy| cache**| **commands** *level***| config-commands| configuration| console| exec| ipmobile| multicast| network| policy-if| prepaid| radius-proxy| reverse-access| subscriber-service| template**} {**default**| *list-name*} [*method1* [*method2* ...]]

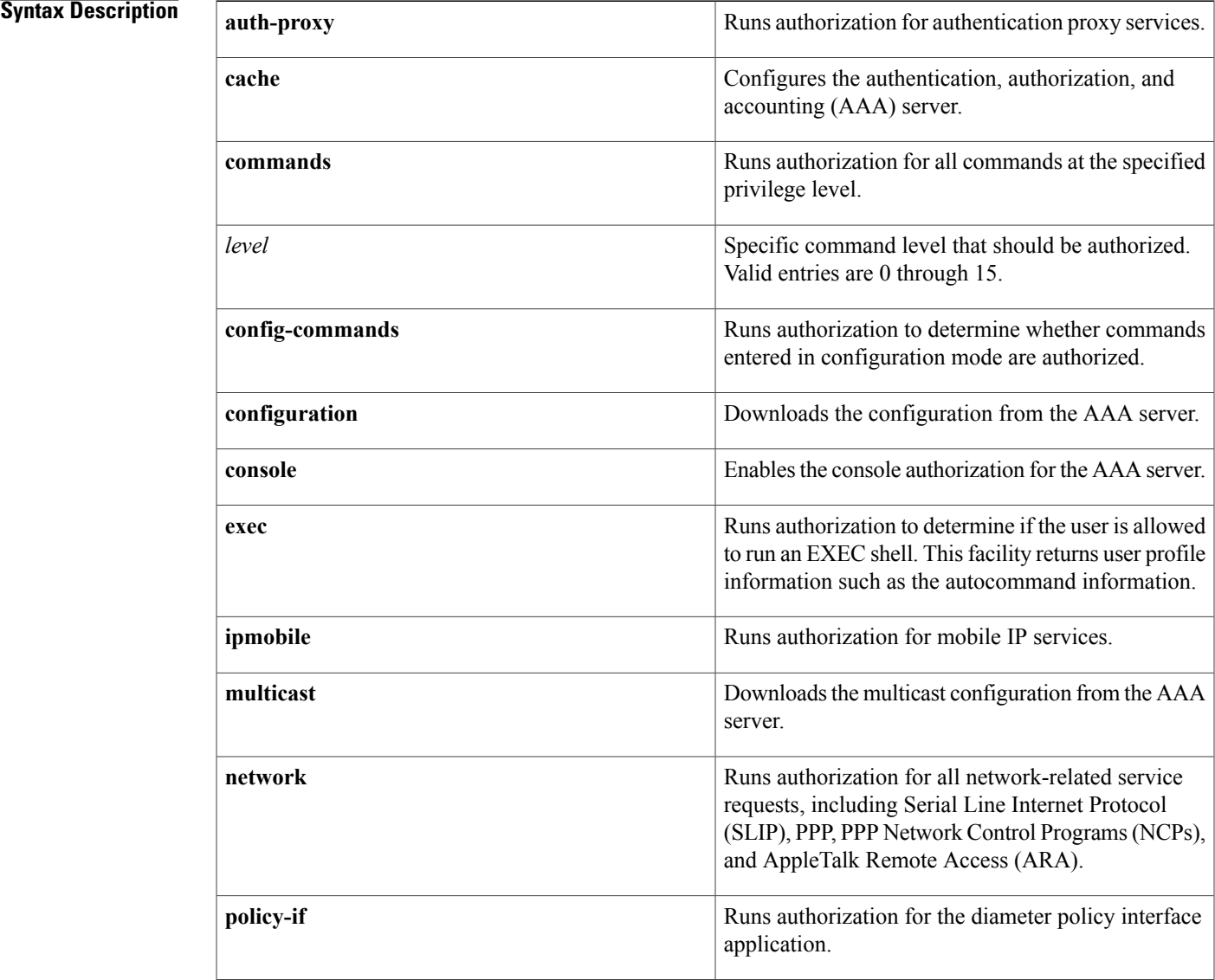

Г

Τ

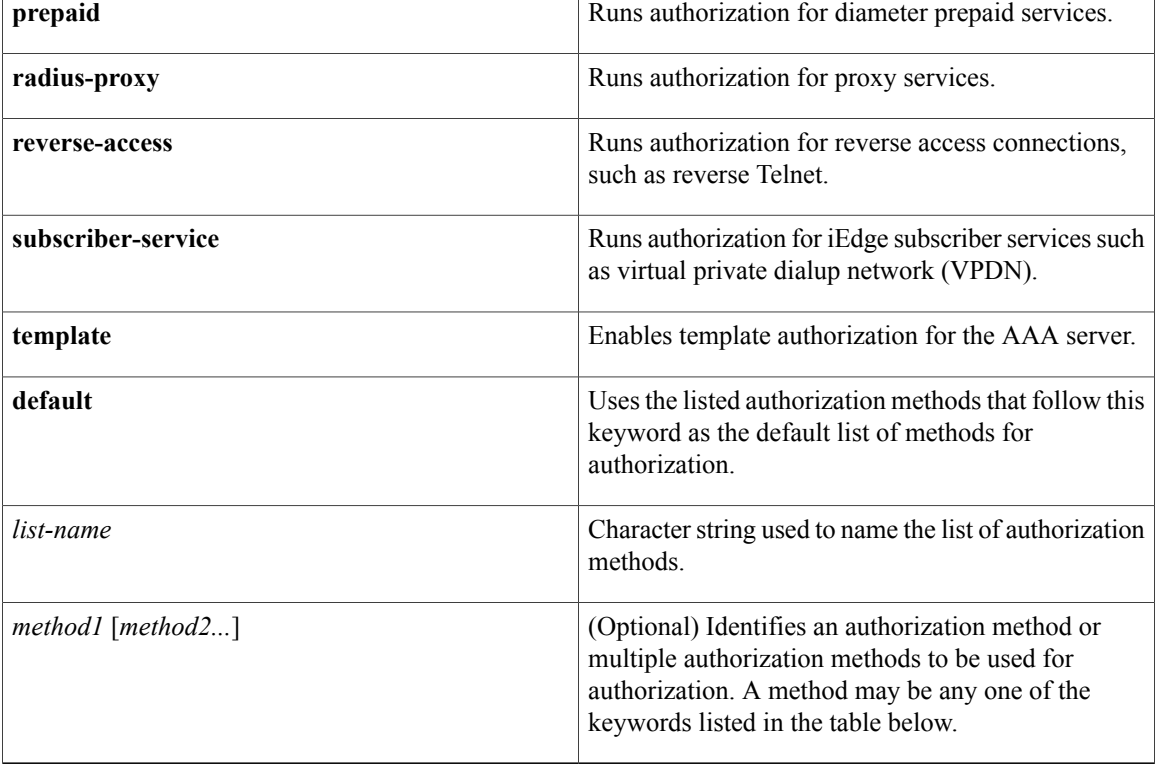

## **Command Default** Authorization is disabled for all actions (equivalent to the method keyword **none**).

# **Command Modes** Global configuration (config)

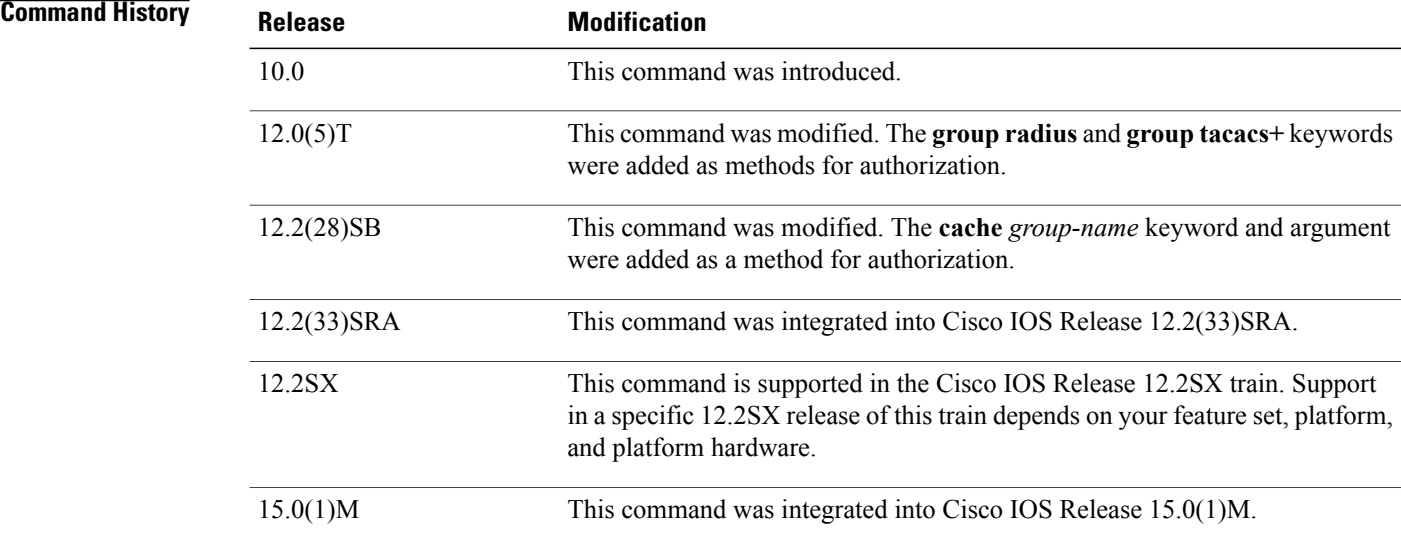

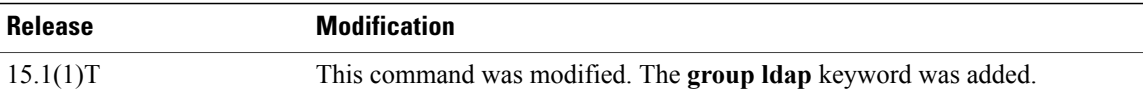

**Usage Guidelines** Use the **aaa authorization**command to enable authorization and to create named methods lists, which define authorization methods that can be used when a user accesses the specified function. Method lists for authorization define the ways in which authorization will be performed and the sequence in which these methods will be performed. A method list is a named list that describes the authorization methods (such as RADIUS or TACACS+) that must be used in sequence. Method lists enable you to designate one or more security protocols to be used for authorization, thus ensuring a backup system in case the initial method fails. Cisco IOSsoftware uses the first method listed to authorize users for specific network services; if that method fails to respond, the Cisco IOS software selects the next method listed in the method list. This process continues until there is successful communication with a listed authorization method, or until all the defined methods are exhausted.

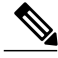

### **Note**

The Cisco IOS software attempts authorization with the next listed method only when there is no response from the previous method. If authorization fails at any point in this cycle--meaning that the security server or the local username database responds by denying the user services--the authorization process stops and no other authorization methods are attempted.

If the **aaa authorization** command for a particular authorization type is issued without a specified named method list, the default method list is automatically applied to all interfaces or lines (where this authorization type applies) except those that have a named method list explicitly defined. (A defined method list overrides the default method list.) If no default method list is defined, then no authorization takes place. The default authorization method list must be used to perform outbound authorization, such as authorizing the download of IP pools from the RADIUS server.

Use the **aaa authorization** command to create a list by entering the values for the *list-name*and the *method* arguments, where *list-name* is any character string used to name this list (excluding all method names) and *method*identifies the list of authorization methods tried in the given sequence.

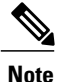

In the table below, the **group** *group-name,* **group ldap, group radius**, and **group tacacs +** methods refer to a set of previously defined RADIUSor TACACS+ servers. Use the **radius-serverhost** and **tacacs-server host** commandsto configure the hostservers. Use the **aaa groupserver radius**, **aaa groupserver ldap**,and **aaa group server tacacs+** commands to create a named group of servers.

The table below describes the method keywords.

### **Table 2: aaa authorization Methods**

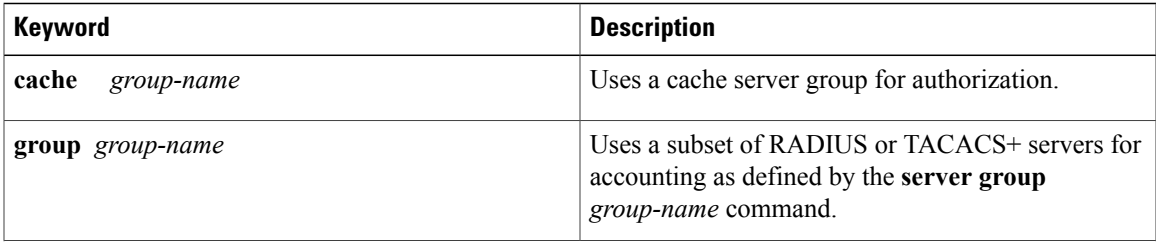

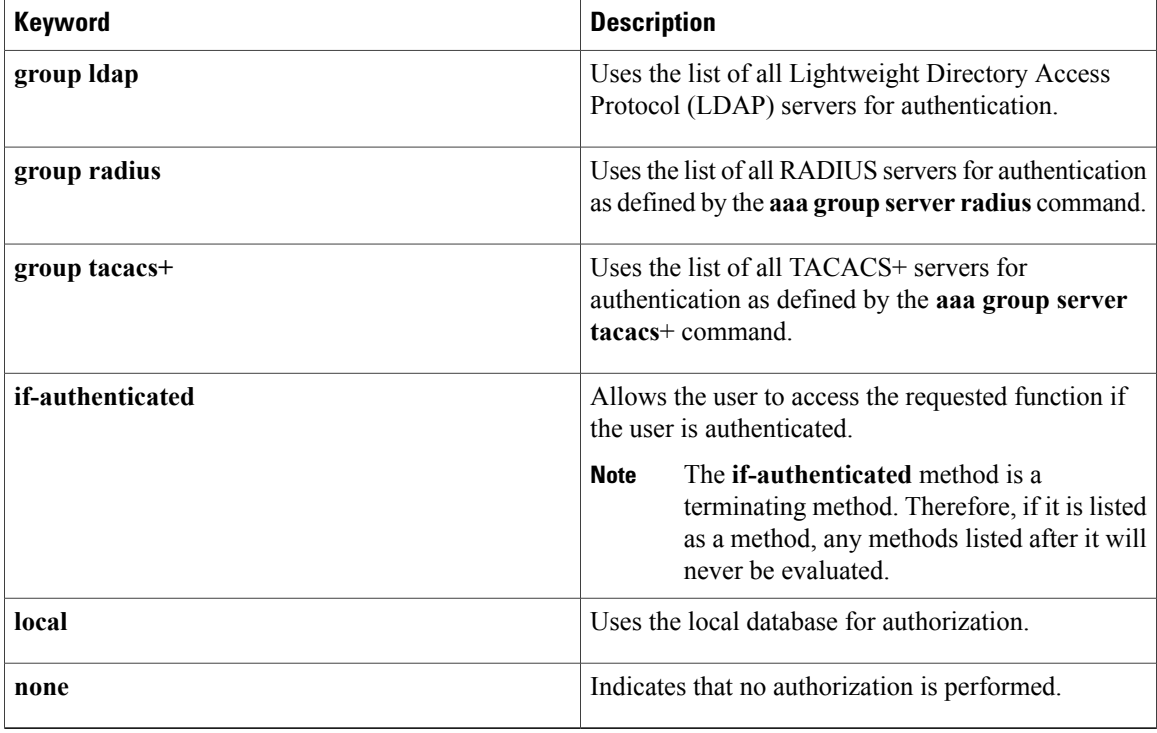

Cisco IOS software supports the following methods for authorization:

- Cache Server Groups--The router consults its cache server groups to authorize specific rights for users.
- If-Authenticated --The user is allowed to access the requested function provided the user has been authenticated successfully.
- Local --The router or access server consults its local database, as defined by the **username** command, to authorize specific rights for users. Only a limited set of functions can be controlled through the local database.
- None --The network access server does not request authorization information; authorization is not performed over this line or interface.
- RADIUS --The network access server requests authorization information from the RADIUS security server group. RADIUS authorization defines specific rights for users by associating attributes, which are stored in a database on the RADIUS server, with the appropriate user.
- TACACS+--The network access server exchanges authorization information with the TACACS+ security daemon. TACACS+ authorization defines specific rights for users by associating attribute-value (AV) pairs, which are stored in a database on the TACACS+ security server, with the appropriate user.

Method lists are specific to the type of authorization being requested. AAA supports five different types of authorization:

- Commands --Applies to the EXEC mode commands a user issues. Command authorization attempts authorization for all EXEC mode commands, including global configuration commands, associated with a specific privilege level.
- EXEC --Applies to the attributes associated with a user EXEC terminal session.

• Network --Applies to network connections. The network connections can include a PPP, SLIP, or ARA connection.

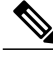

**Note**

You must configure the **aaa authorization config-commands** command to authorize global configuration commands, including EXEC commands prepended by the **do** command.

- Reverse Access --Applies to reverse Telnet sessions.
- Configuration --Applies to the configuration downloaded from the AAA server.

When you create a named method list, you are defining a particular list of authorization methods for the indicated authorization type.

Once defined, the method lists must be applied to specific lines or interfaces before any of the defined methods are performed.

The authorization command causes a request packet containing a series of AV pairs to be sent to the RADIUS or TACACS daemon as part of the authorization process. The daemon can do one of the following:

- Accept the request as is.
- Make changes to the request.
- Refuse the request and authorization.

For a list of supported RADIUS attributes, see the module RADIUS Attributes. For a list of supported TACACS+ AV pairs, see the module TACACS+ Attribute-Value Pairs.

**Note**

Five commands are associated with privilege level 0: **disable**, **enable**, **exit**, **help**, and **logout**. If you configure AAA authorization for a privilege level greater than 0, these five commands will not be included in the privilege level command set.

**Examples** The following example shows how to define the network authorization method list named mygroup, which specifies that RADIUS authorization will be used on serial lines using PPP. If the RADIUS server fails to respond, local network authorization will be performed.

aaa authorization network mygroup group radius local

### **Related Commands**

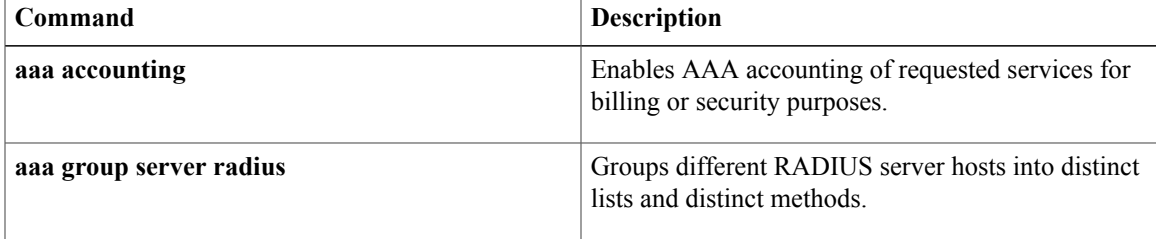

T

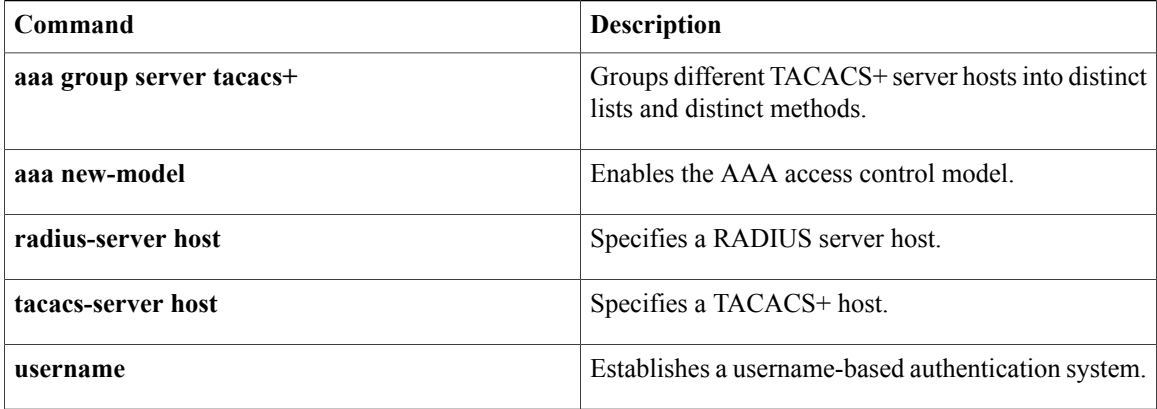

# <span id="page-18-0"></span>**aaa dnis map accounting network**

To map a Dialed Number Information Service (DNIS) number to a particular authentication, authorization, and accounting (AAA) server group that will be used for AAA accounting, use the **aaa dnis map accounting network**command in global configuration mode. To remove DNIS mapping from the named server group, use the **no** form of this command.

**aaadnis map***dnis-number* **accountingnetwork**[**start-stop|stop-only|none**] **[broadcast] group***groupname* **no aaa dnis map** *dnis-number* **accounting network**

## **Syntax Description** *dnis-number*  $\sqrt{\frac{d^2}{d^2}}$

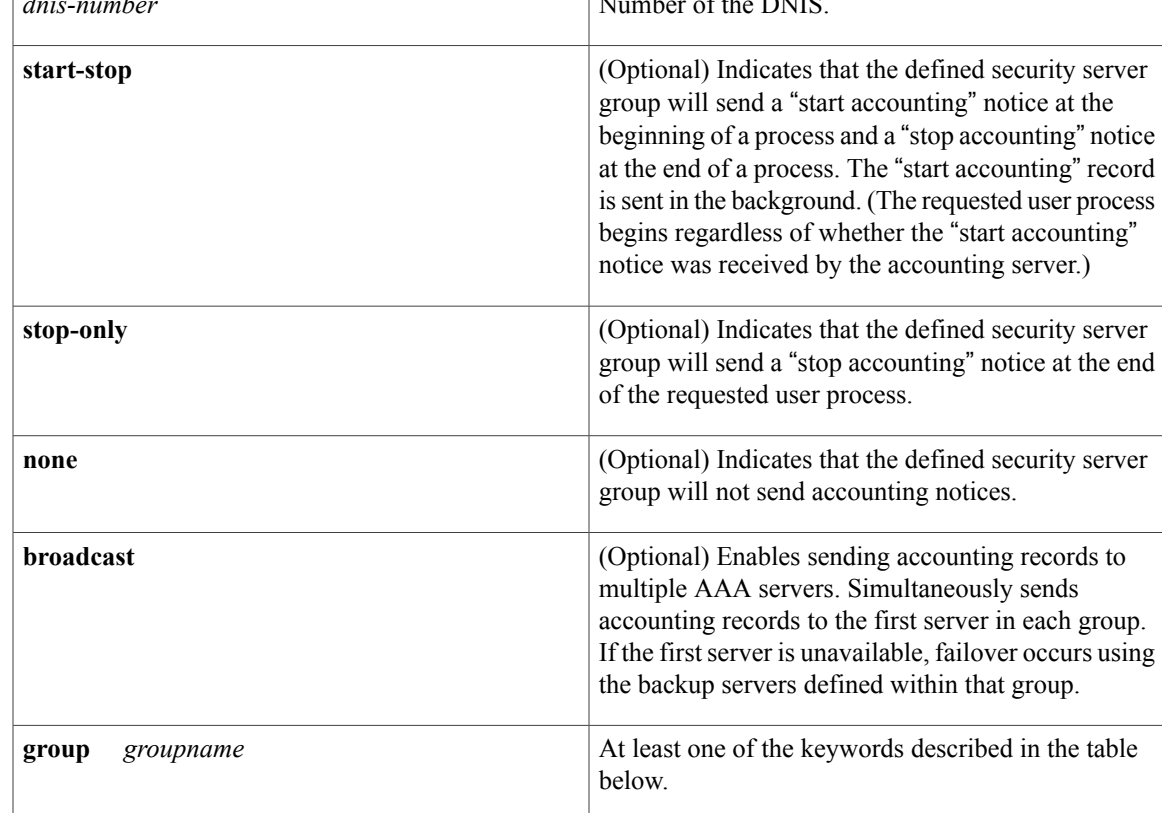

**Command Default** This command is disabled by default.

## **Command Modes Global configuration**

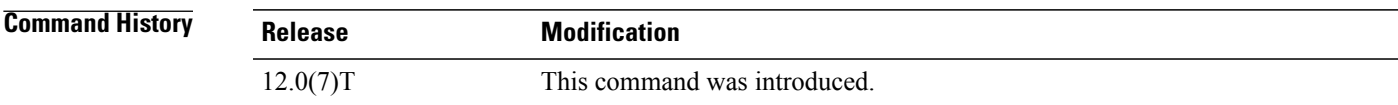

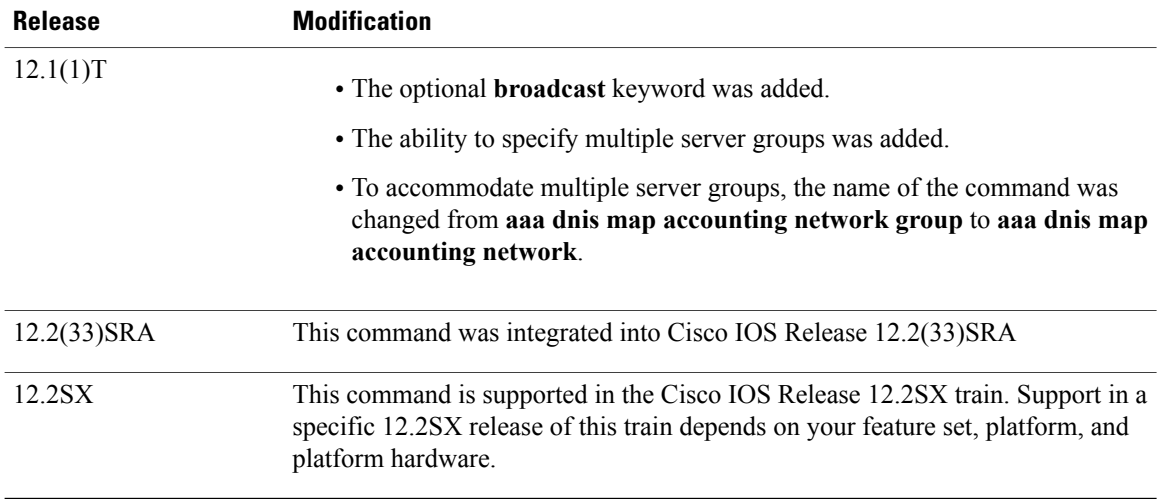

**Usage Guidelines** This command lets you assign a DNIS number to a particular AAA server group so that the server group can process accounting requests for users dialing in to the network using that particular DNIS. To use this command, you must first enable AAA, define an AAA server group, and enable DNIS mapping.

The table below contains descriptions of accounting method keywords.

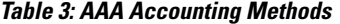

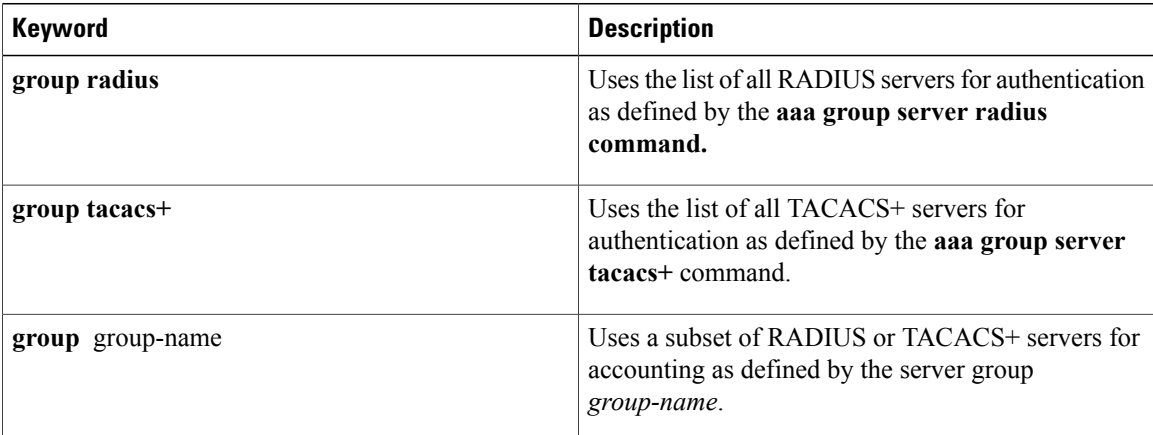

In the table above, the **group radiusand group tacacs** + methods refer to a set of previously defined RADIUS or TACACS+ servers. Use the **radius-server host** and **tacacs+-server host** commands to configure the host servers. Use the **aaa group server radius** and **aaa group server tacacs+** commands to create a named group of servers.

**Examples** The following example maps DNIS number 7777 to the RADIUS server group called group1. Server group group1 will use RADIUS server 172.30.0.0 for accounting requests for users dialing in with DNIS 7777.

aaa new-model

```
radius-server host 172.30.0.0 acct-port 1646 key cisco1
aaa group server radius group1
 server 172.30.0.0
aaa dnis map enable
aaa dnis map 7777 accounting network group group1
```
## **Related Commands**

 $\mathbf I$ 

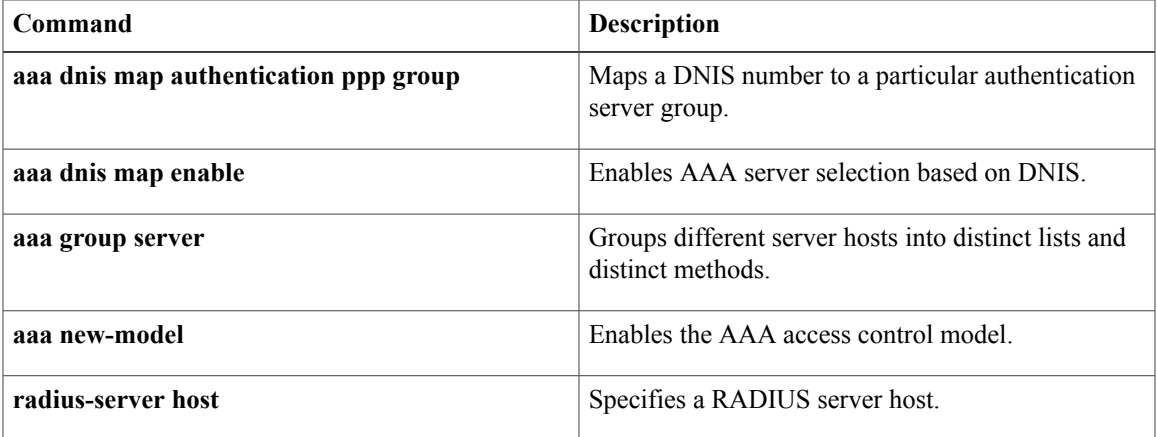

# <span id="page-21-0"></span>**aaa dnis map authentication group**

To map a dialed number identification service (DNIS) number to a particular authentication server group (this server group will be used for authentication, authorization, and accounting [AAA] authentication), use the **aaa dnis map authentication group** command in AAA-server-group configuration mode. To remove the DNIS number from the defined server group, use the **no** form of this command.

**aaa dnis map** *dnis-number* **authentication** {**ppp| login**} **group** *server-group-name* **no aaa dnis map** *dnis-number* **authentication** {**ppp| login**} **group** *server-group-name*

### **Syntax Description**

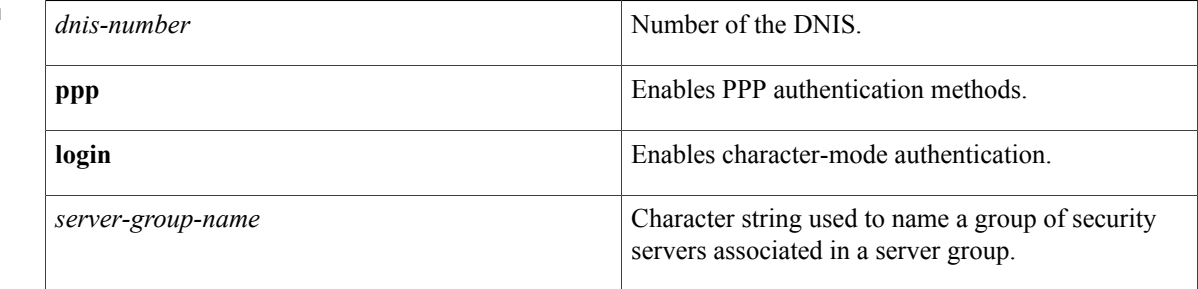

## **Command Default** A DNIS number is not mapped to a server group.

**Command Modes** AAA-server-group configuration

## **Command History Release Modification** 12.0(7)T This command was introduced. This command was modified with the addition of the **login** keyword to include character-mode authentication. 12.1(3)XL1 Support for the **login** keyword was added into Cisco IOS Release 12.2(2)T and this command was implemented for the Cisco 2600 series, Cisco 3600 series, and Cisco 7200 platforms. 12.2(2)T This command wasimplemented on the Cisco 806, Cisco 828, Cisco 1710, Cisco SOHO 78, Cisco 3631, Cisco 3725, Cisco 3745, and Cisco URM for IGX8400 platforms. 12.2(8)T This command was implemented on the Cisco AS5300 and Cisco AS5800 platforms. 12.2(11)T 12.2(28)SB This command was integrated into Cisco IOS Release 12.2(28)SB.

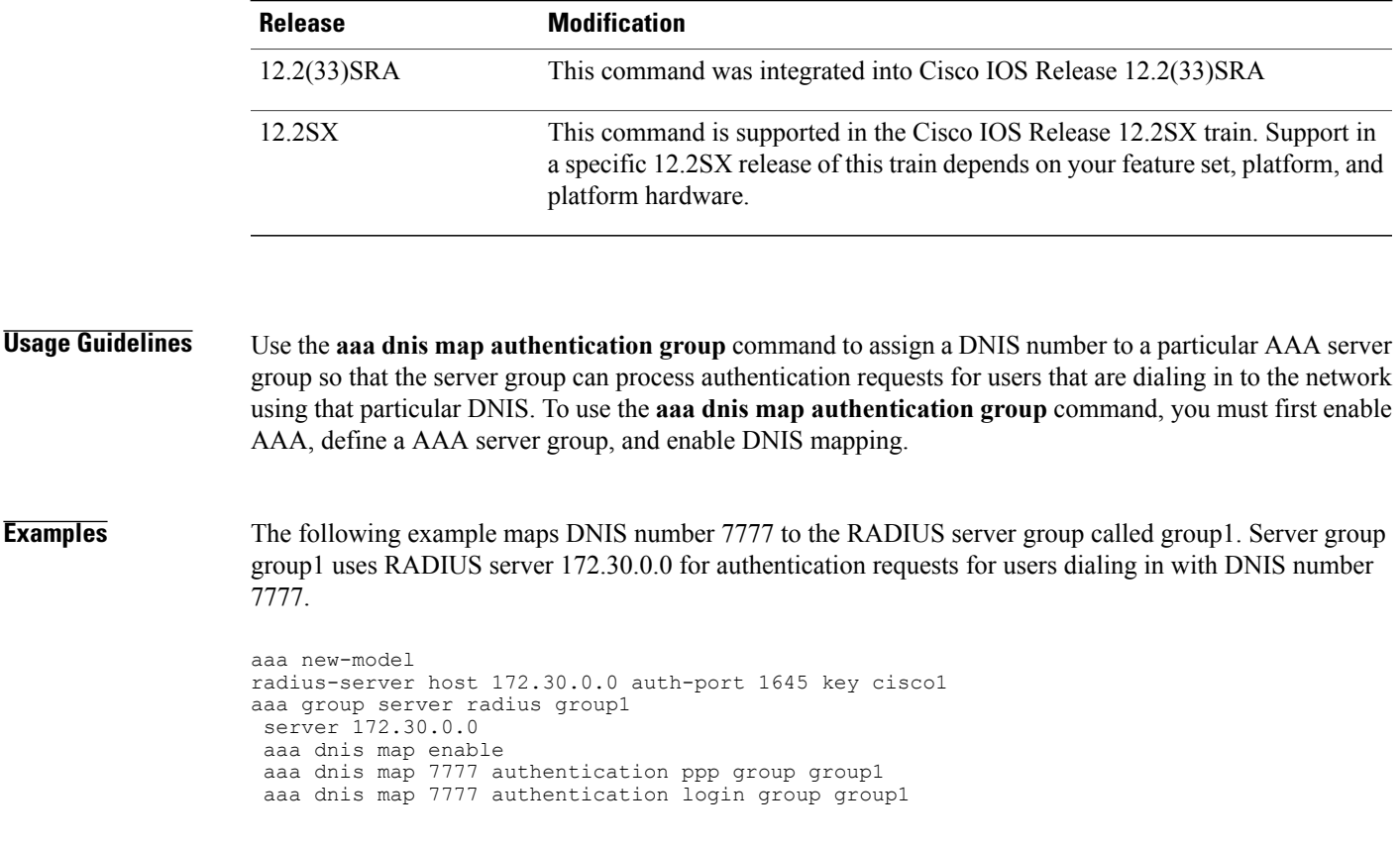

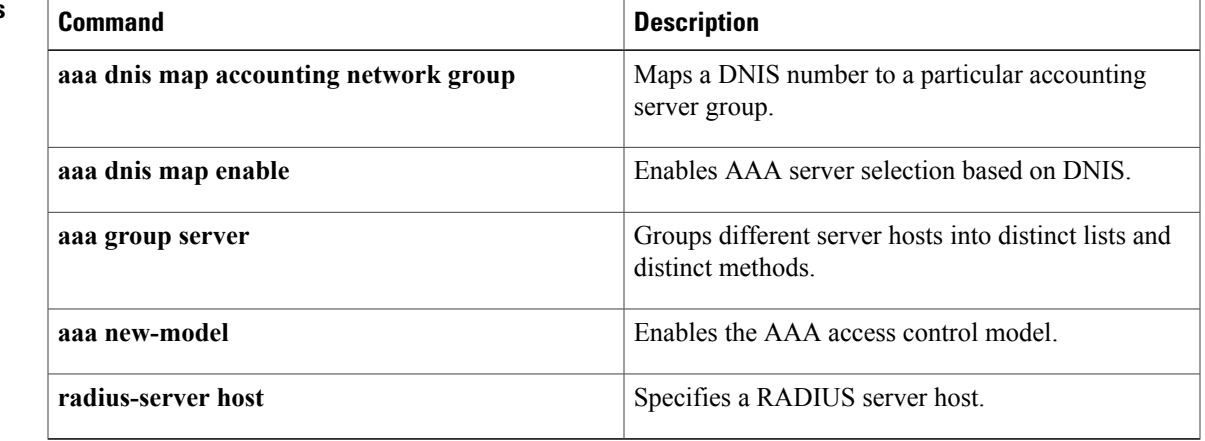

# **Related Commands**

 $\overline{\phantom{a}}$ 

# <span id="page-23-0"></span>**aaa group server radius**

To group different RADIUS server hosts into distinct lists and distinct methods, enter the **aaa group server radius**command in global configuration mode. To remove a group server from the configuration list, enter the **no** form of this command.

**aaa group server radius** *group-name*

**no aaa group server radius** *group-name*

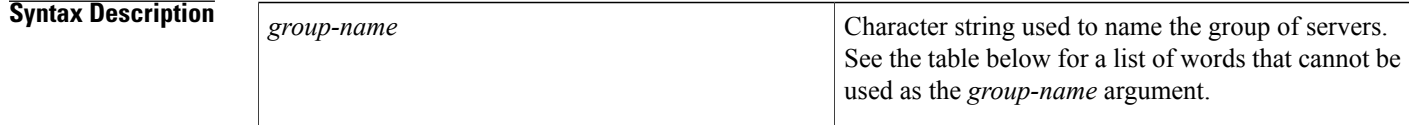

**Command Default** No default behavior or values.

## **Command Modes** Global configuration

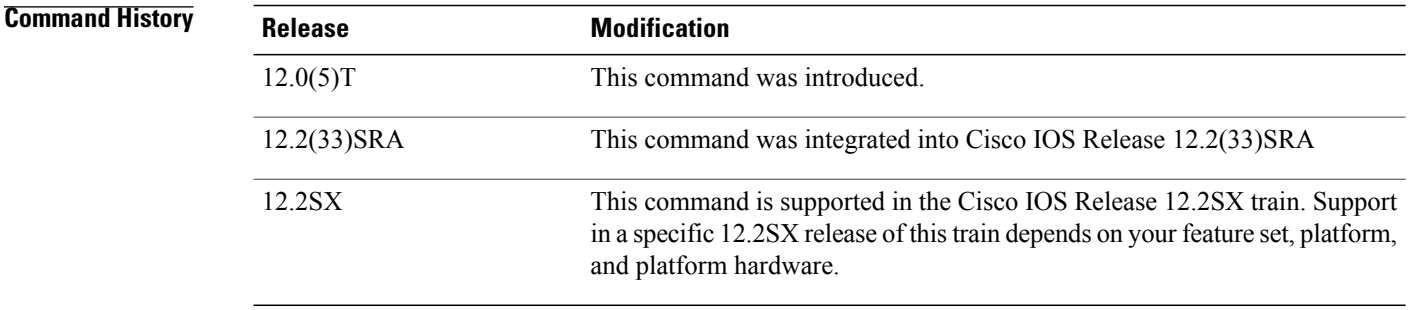

**Usage Guidelines** The authentication, authorization, and accounting (AAA) server-group feature introduces a way to group existing server hosts. The feature enables you to select a subset of the configured server hosts and use them for a particular service.

> A group server is a list of server hosts of a particular type. Currently supported server host types are RADIUS server hosts and TACACS+ server hosts. A group server is used in conjunction with a global server host list. The group server lists the IP addresses of the selected server hosts.

The table below lists words that cannot be used as the *group-name* argument.

**Table 4: Words That Cannot Be UsedAs the group-nameArgument**

**Word**

**auth-guest**

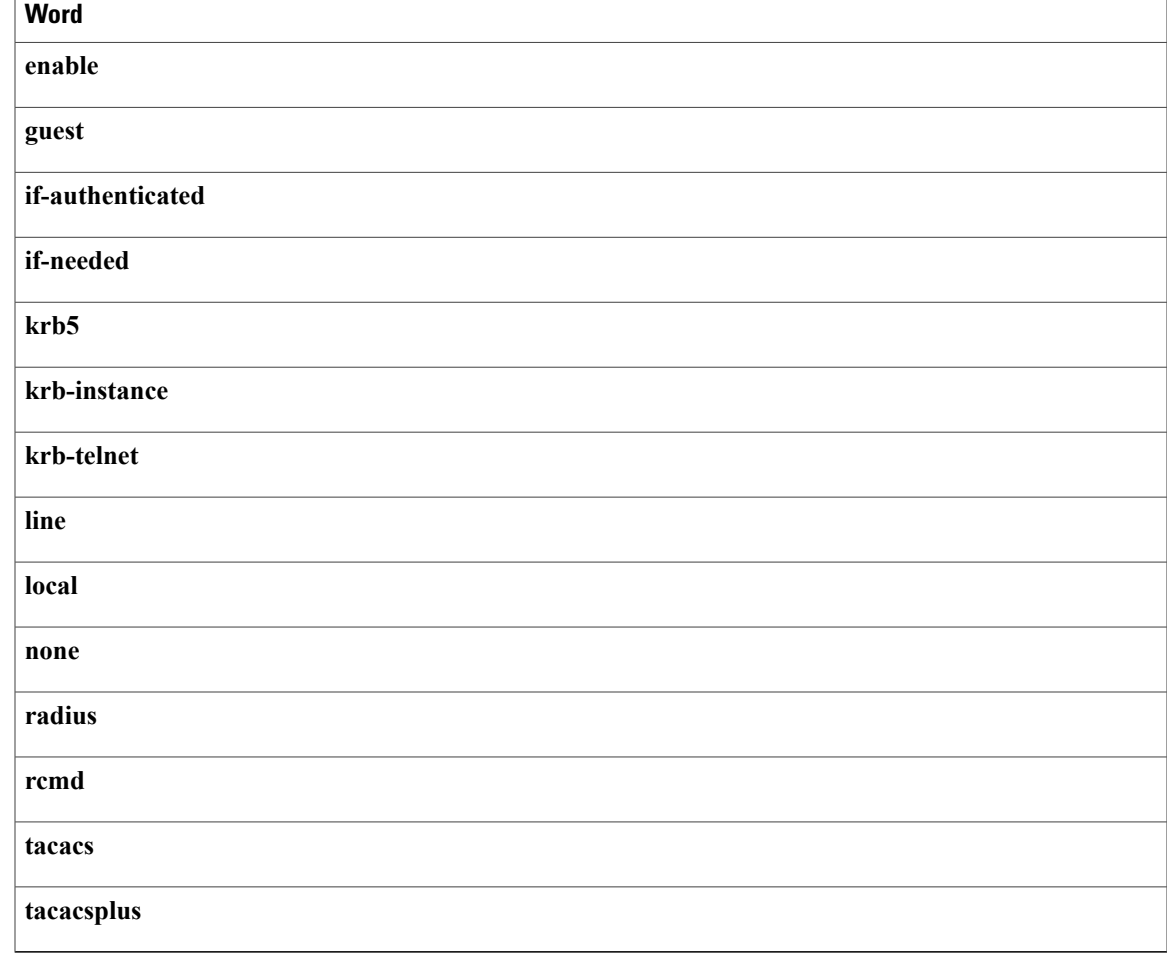

**Examples** The following example shows the configuration of an AAA group server named radgroup1 that comprises three member servers:

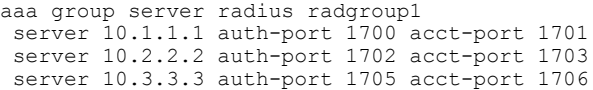

 $\overline{\mathscr{C}}$ **Note**

If auth-port and acct-port are not specified, the default value of auth-port is 1645 and the default value of acct-port is 1646.

## **Related Commands**

Г

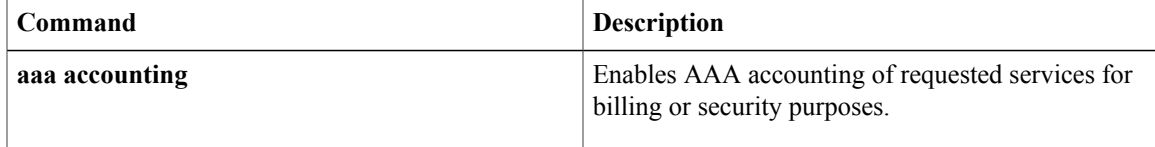

 $\mathbf I$ 

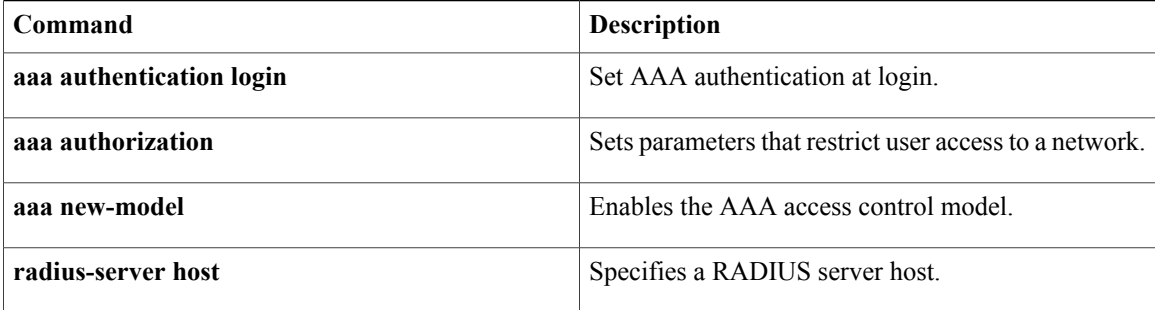

**27**

# <span id="page-26-0"></span>**aaa group server tacacs+**

To group different TACACS+ server hosts into distinct lists and distinct methods, use the **aaa group server**tacacs+ command in global configuration mode. To remove a server group from the configuration list, use the **no** form of this command.

**aaa group server tacacs**+ *group-name*

**no aaa group server tacacs**+ *group-name*

*group-name*

**Syntax Description** group-name Character string used to name the group of servers. See the table below for a list of words that cannot be used as the *group-name* argument.

**Command Default** No default behavior or values.

**Command Modes** Global configuration (config)

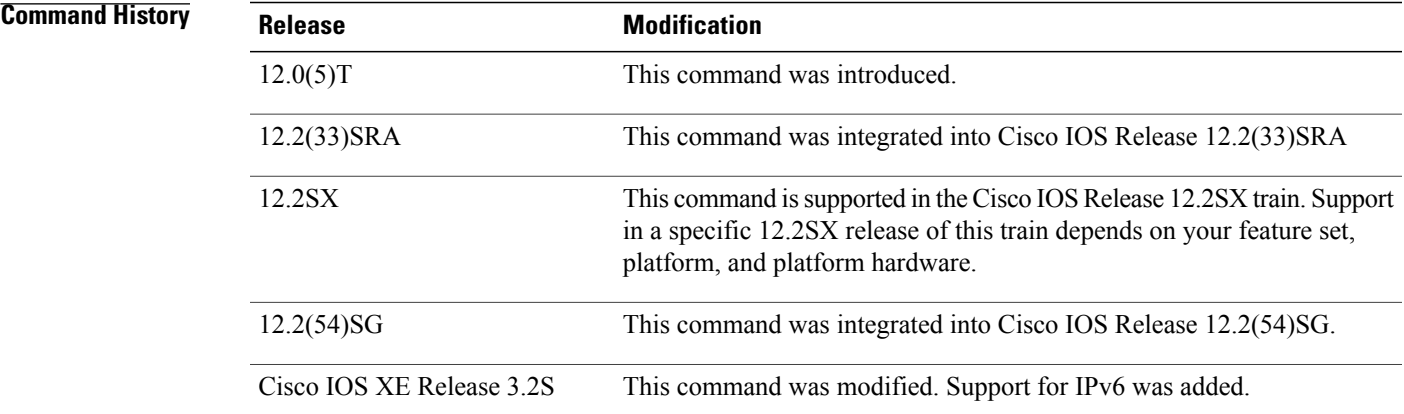

**Usage Guidelines** The Authentication, Authorization, and Accounting (AAA) Server-Group feature introduces a way to group existing server hosts. The feature enables you to select a subset of the configured server hosts and use them for a particular service.

> A server group is a list of server hosts of a particular type. Currently supported server host types are RADIUS server hosts and TACACS+ server hosts. A server group is used in conjunction with a global server host list. The server group lists the IP addresses of the selected server hosts.

The table below lists the keywords that cannot be used for the *group-name* argument value.

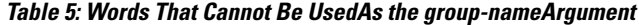

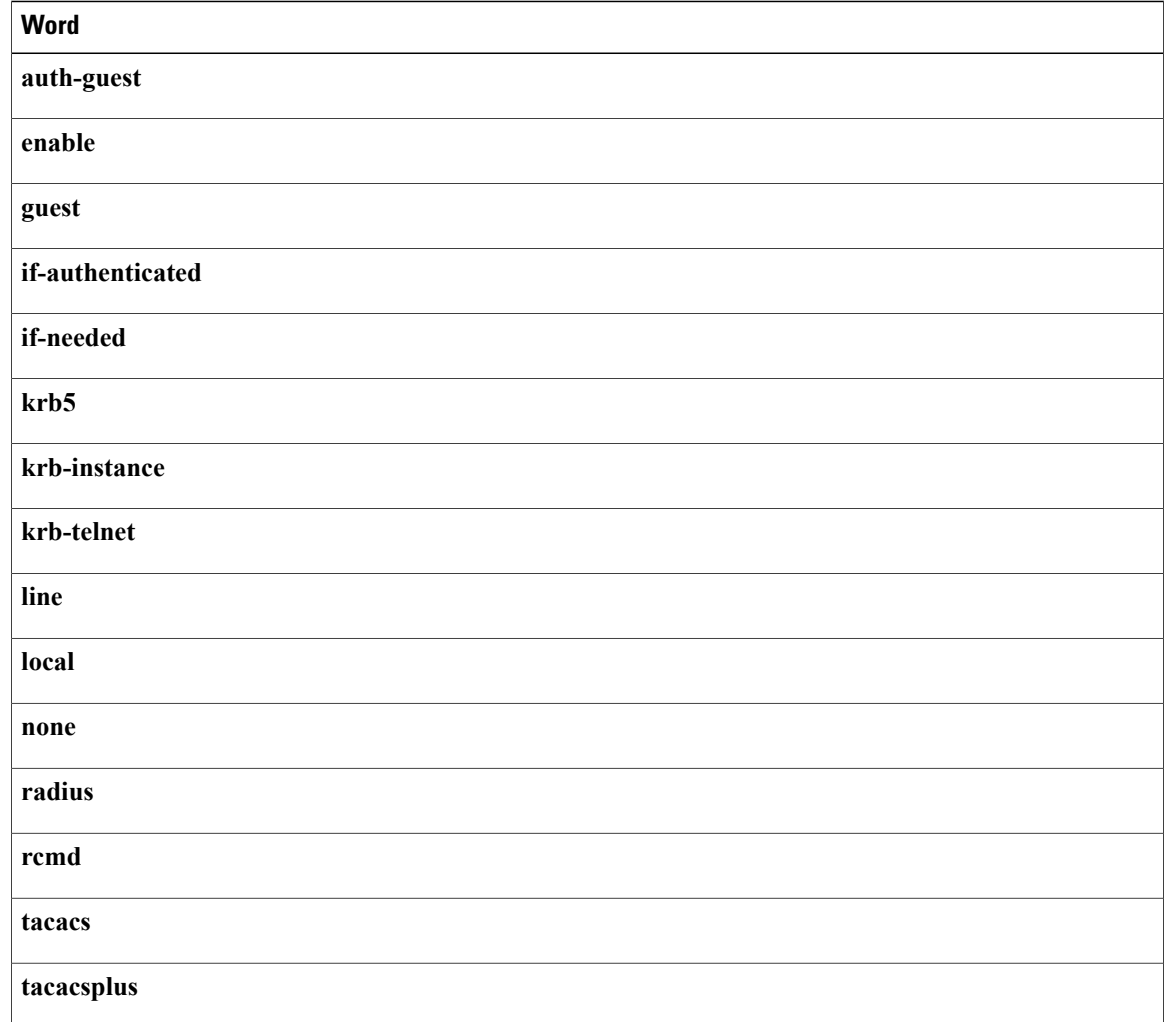

**Examples** The following example shows the configuration of an AAA server group named tacgroup1 that comprises three member servers:

> aaa group server tacacs+ tacgroup1 server 10.1.1.1 server 10.2.2.2 server 10.3.3.3

## **Related Commands**

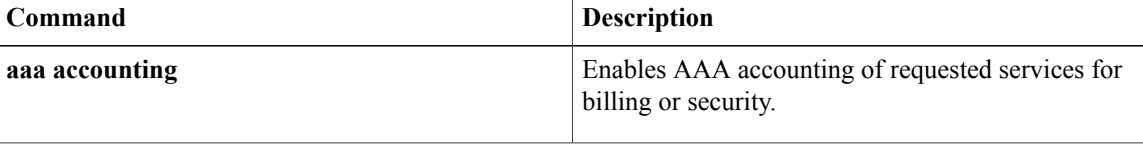

I

 $\overline{\mathsf{I}}$ 

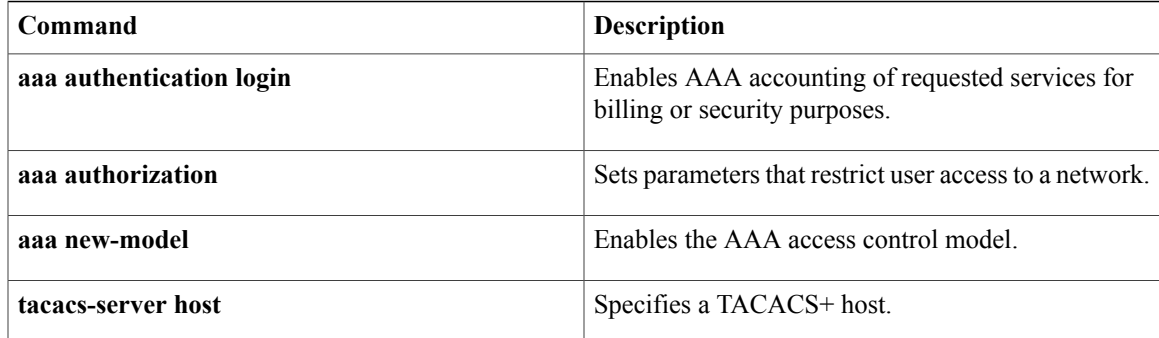

**Cisco IOS Security Command Reference: Commands A to C, Cisco IOS XE Release 3SE (Catalyst 3850 Switches)** 

**aaa group server tacacs+**

T